## **How to manage Premoderation plugin?**

Premoderation feature allows you to check users and content added to the site.

Go to Admin Area > Plugins > Installed Plugins[.](https://hello.skadate.com/docs/faq/site_configuration/premoderation-plugin#fn__1)

Find the **Premoderation** plugin - move mouse cursor over it, and click the **Settings** button.

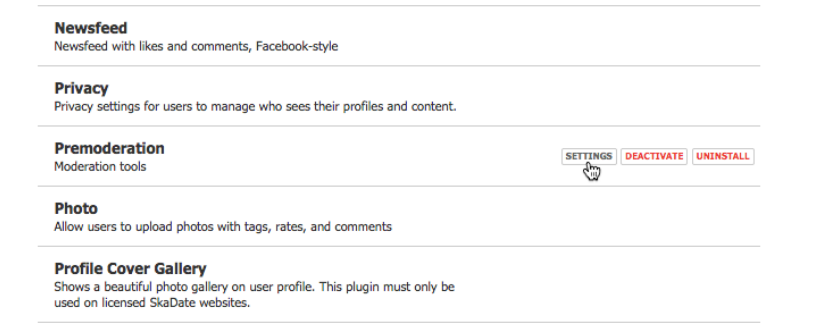

You will be directed to the **Premoderation** plugin management page. Here you can change what content should be available to premoderation. Check the boxes next to the items that should be moderated and click **Submit**

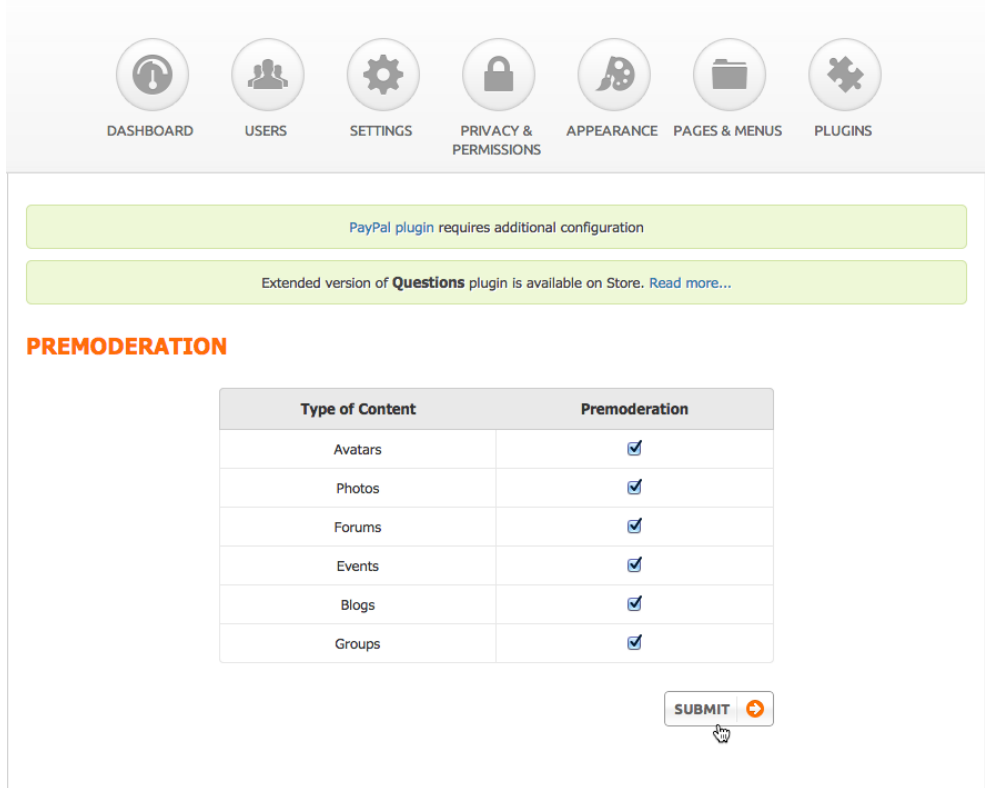

To review the content, login to the site as admin or moderator.

You can add the moderator in Admin area > Privacy&Permissions > Moderator[s](https://hello.skadate.com/docs/faq/site_configuration/premoderation-plugin#fn__2)

All items pending approval will show up in the **Moderator Panel**widget on the Dashboard.

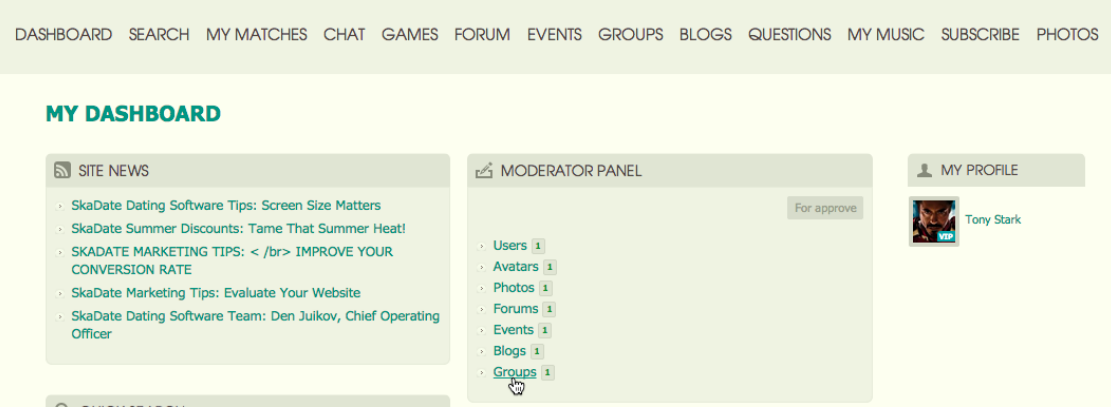

If you want to check the photos, click the Photo link.

To approve the photo, check the box next to the photo and click **Approve**. To approve several photos, check the **Check all to**box and click **Approve**.

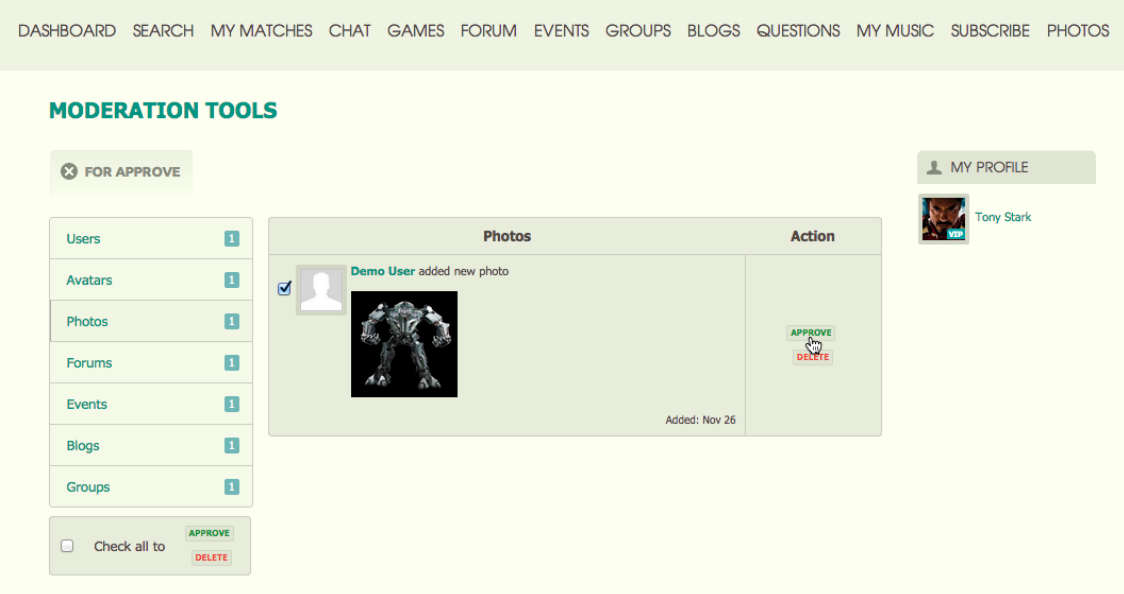

The avatars of the newly registered users will be listed in the Users category and should be approved with the user. If the user changes their avatar, the new avatars will be listed in the **Avatars**category.

**Note:**If Mandatory user approve box is checked in Admin area > Privacy&Permissions > Global Privacy, the users will show up in the Users section for moderation.

If Mandatory user approve box is unchecked, users should be approved by the site Admin in Admin area > Users > Browse users.

## **User side**

Users can see their content which is waiting for approval by clicking the **Pending Approval** button in the console (at the top-right corner of the screen).

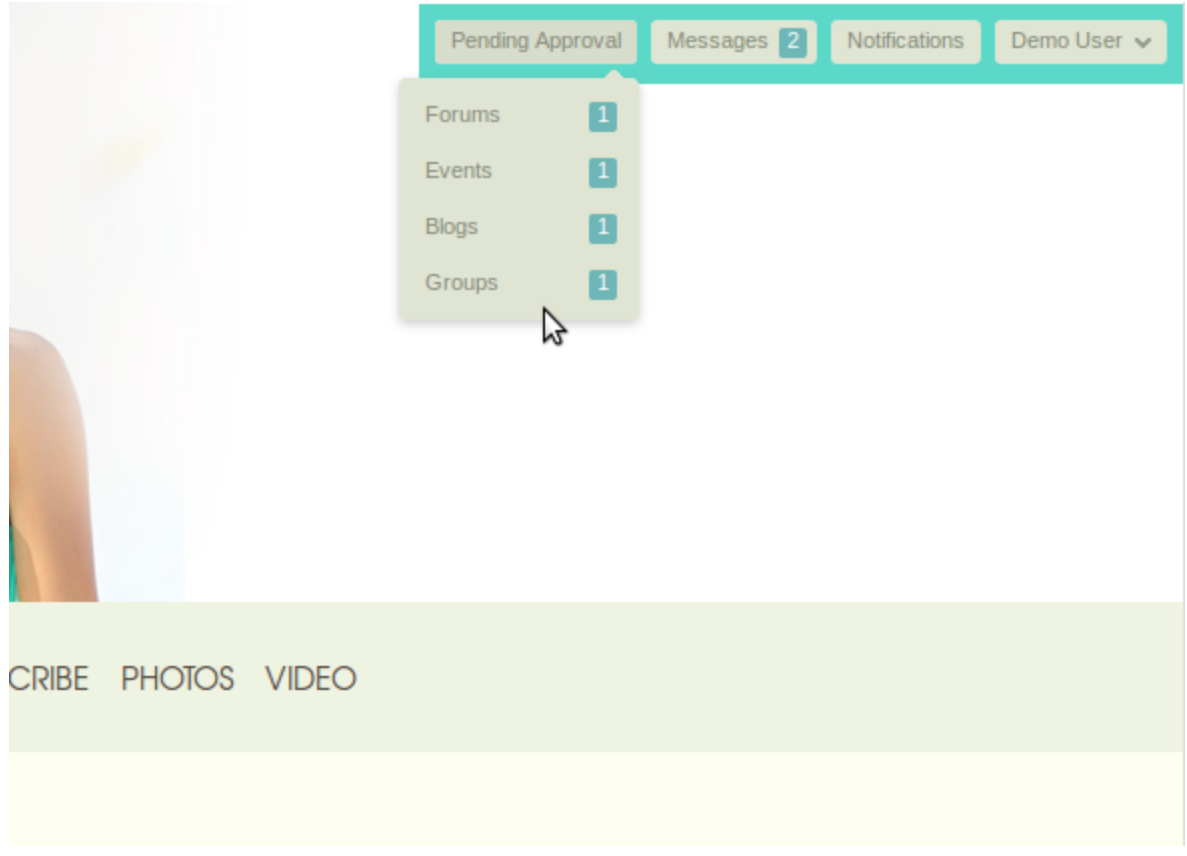